## PUESTA EN MARCHA DE SMARTWINDOW EN ALEXA

Para que el ecosistema ALEXA tenga conocimiento de los dispositivos que componen nuestro HOGAR SMARTWINDOW se debe de realiza lo que se conoce como:

## "ENLACE DE CUENTA"

**1.** Abrimos la aplicación de Alexa, pulsamos Más y seleccionamos la opción de Skills y juegos.

**2.** Buscamos la SKILL SmartWindow y la Pulsamos.

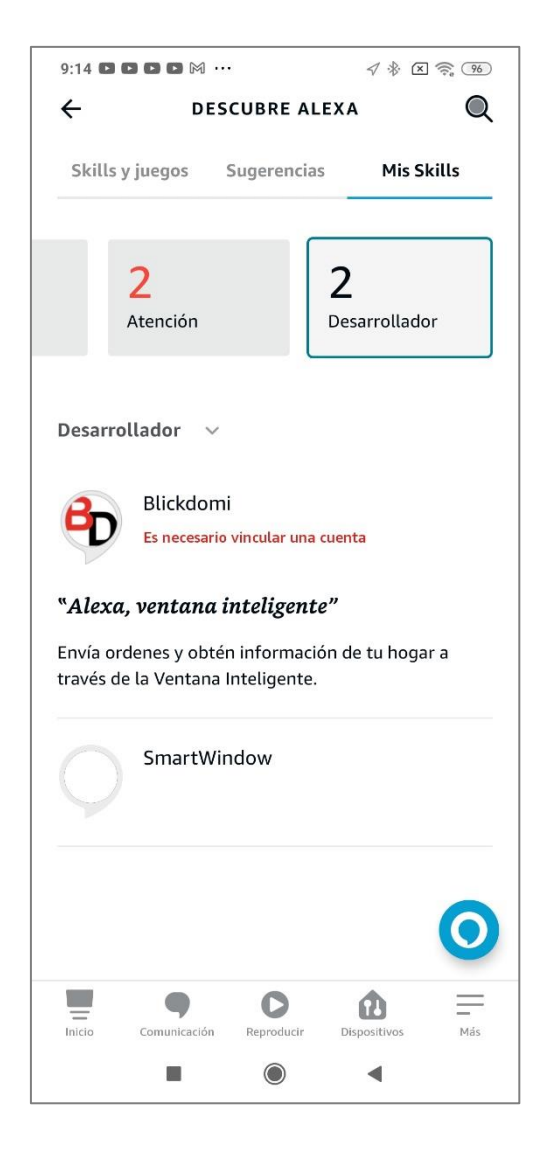

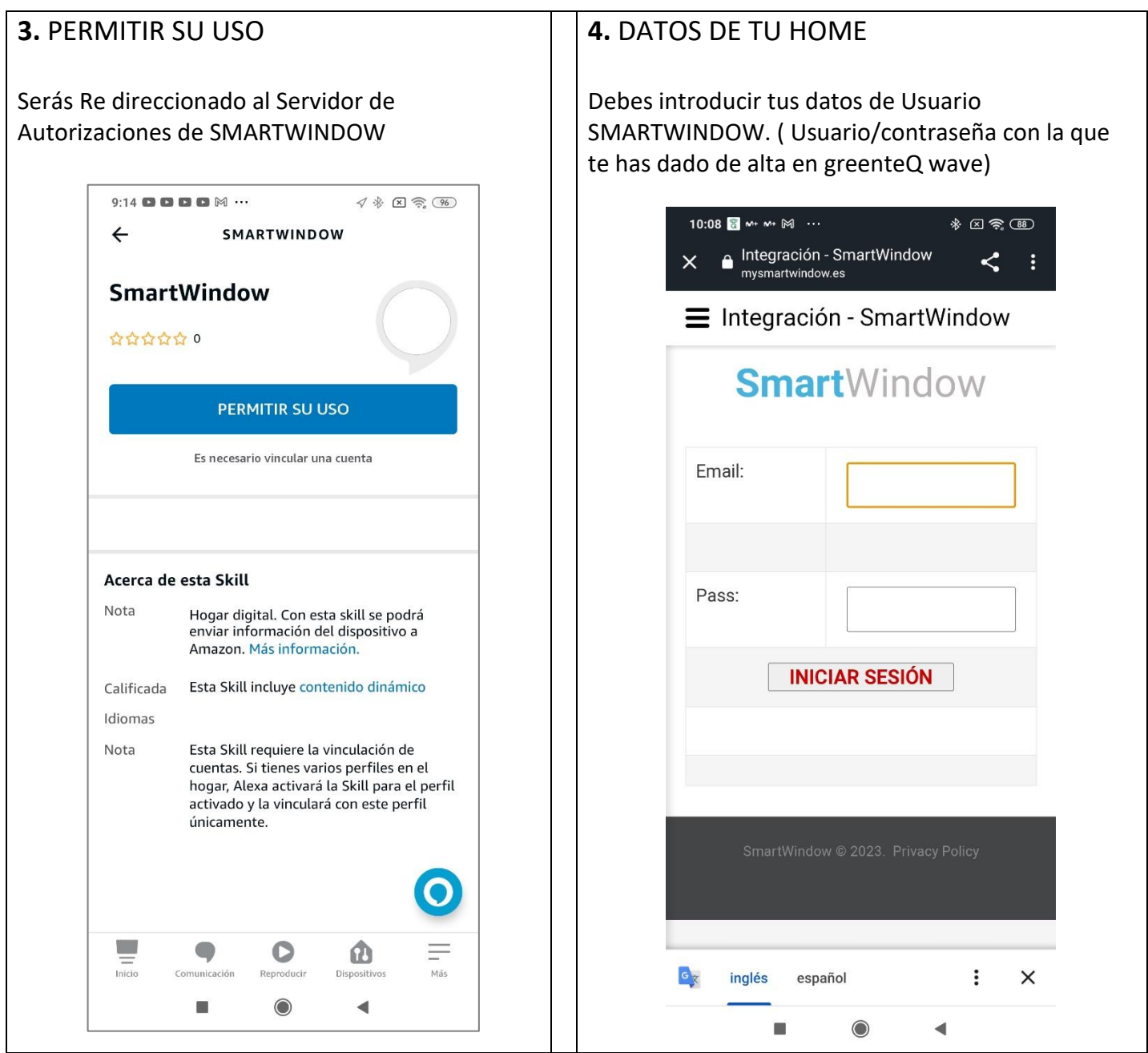

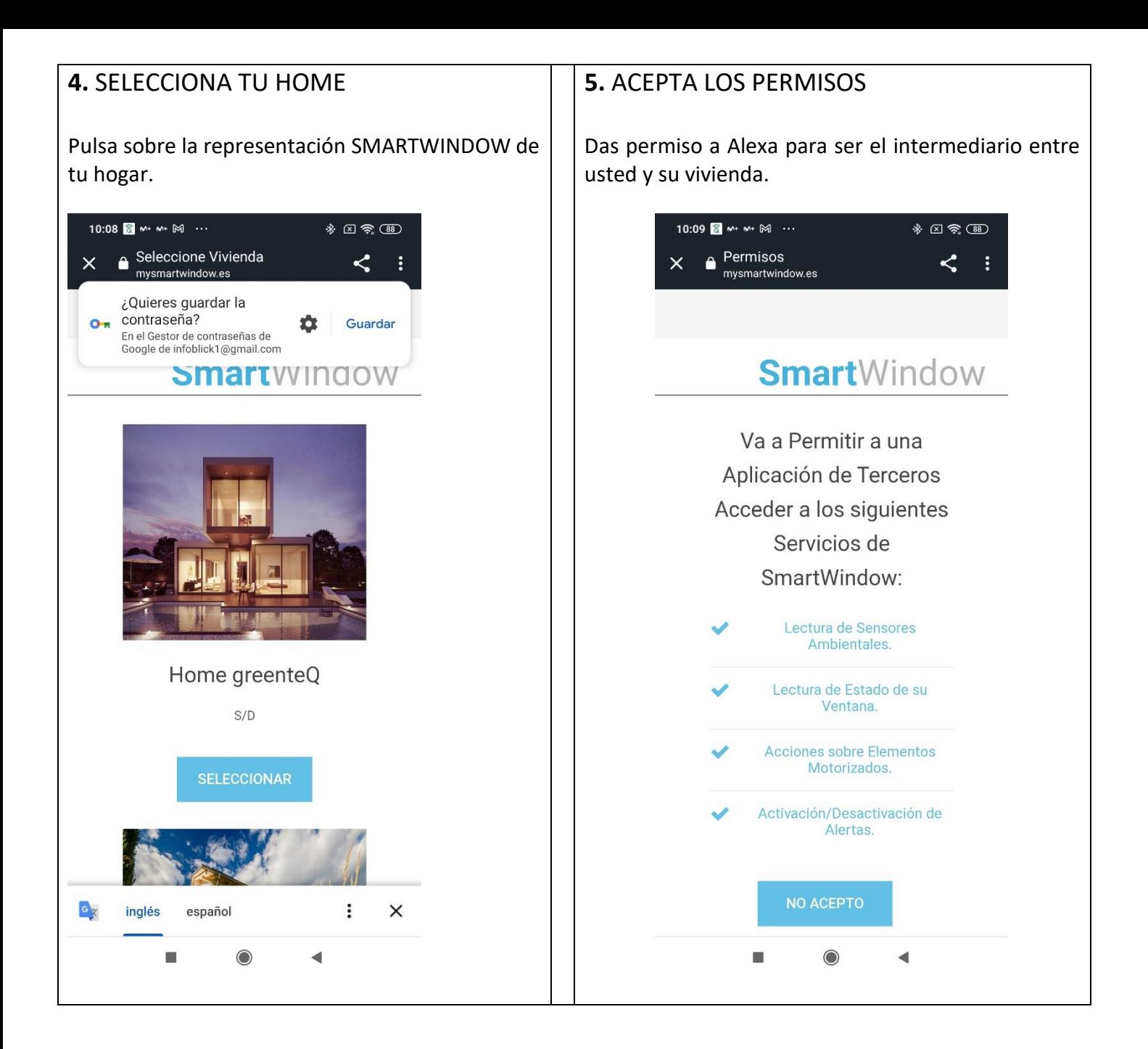

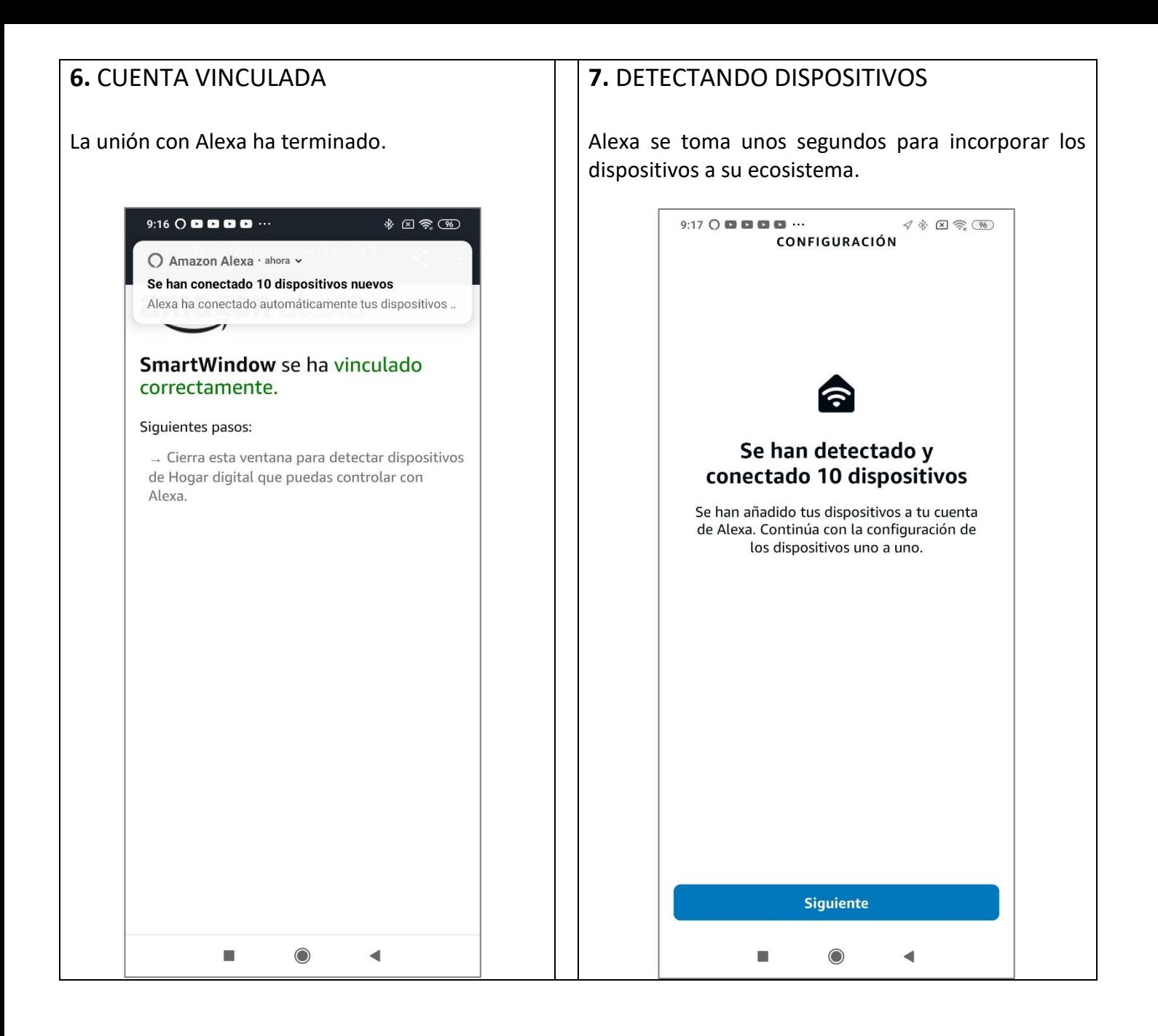

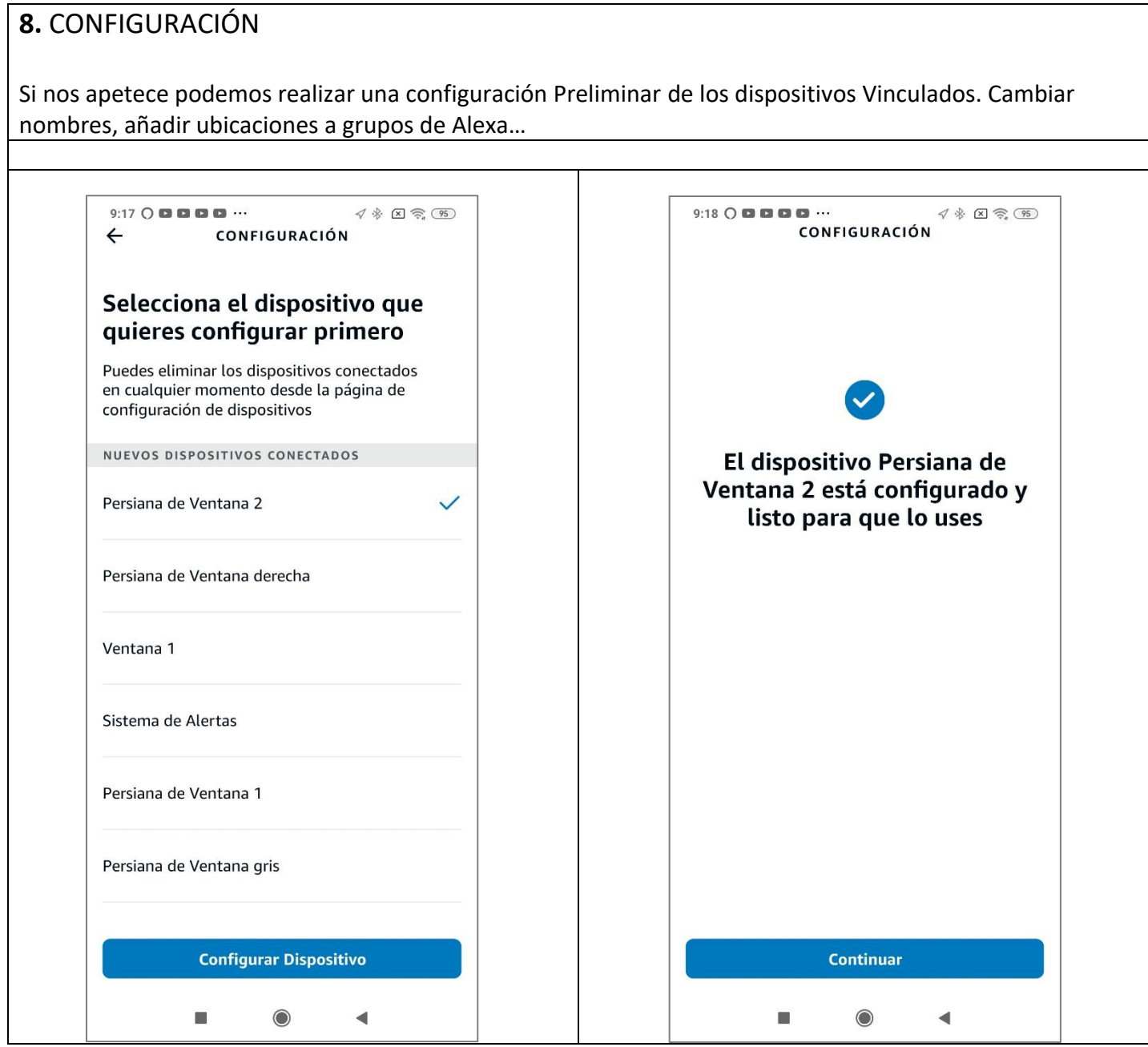

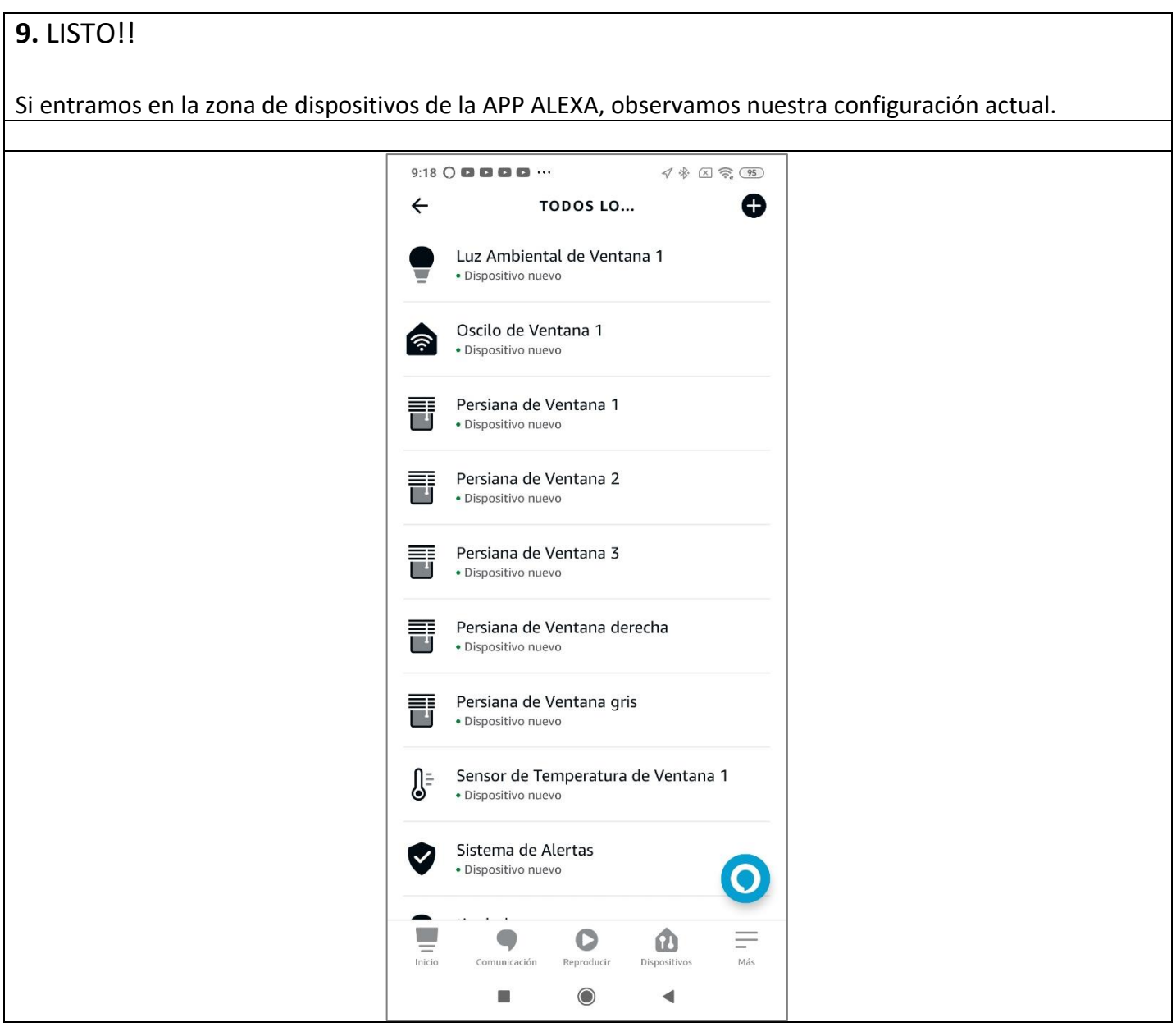